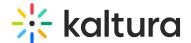

## **Lecture Capture Settings**

This article lists the different configuration files and their options under the Settings folder.

To navigate to the Lecture Capture AKA Kaltura Classroom Application's Settings folder

- 1. Right click on the Kaltura Classroom icon on the desktop.
- 2. Right click on the icon and select Properties.
- 3. Open file location and go one folder up to Classroom and select the Settings folder, or, simply go to: C:Program FilesKalturaClassroomSettings.

## Kaltura Classroom Settings Folder

The following files are included in the Classroom Settings folder.

- appPersistency.json saves the application's state for the next session.
- defaultSettings.json -contains all the settings for the application: schedule settings, user id, logs and others.
- localSettings.json contains the application information, including the global configuration settings.
- scheduledEvents.json contains all the scheduled event information. This file should not be edited.

## Kaltura Specific Parameters for the localSettings.json File

The following table lists the settings that are configurable for the Kaltura Classroom Application. Please do not edit any other settings without consulting with your Kaltura representative.

If you want to edit any of the configurations, edit them in the local file only. **The defaultSettings.json file should not be edited.** 

| Component | Variable name       | Description                                                                                                    |
|-----------|---------------------|----------------------------------------------------------------------------------------------------|
| Config    | appLoginIdleMinutes | Use only when authentication is confidetermines after how long the application automatically from the last logged in |
|           | authenticationUrl   | Optional. This is the configured authe that is required for ad hoc recordings                                        |

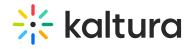

|                  |                                    | URL format should be:                                                                                                    |
|------------------|------------------------------------|----------------------------------------------------------------------------------------------------|
|                  |                                    | https:// <your_kmsportal_url>/classr details. The Default setting for authe</your_kmsportal_url>                                          |
|                  |                                    | Use the KALTURA_AUTH_URL property to install the Authentication Feature.                                                                  |
|                  | maxNumberOfInputs                  | Set to configure the maximum number maximum is 4.                                                                                         |
| Capture App      | allowInfoNotifications             | Enables warning notifications to users                                                                                                    |
|                  | silentStart                        | When enabled, no splash screen is sh application is started and the application when launched.                                            |
|                  | minimizeWhenRecordingStarts        | Minimizes the application after 10 sec                                                                                                    |
|                  | minimizeRecordingDelaySec          | Defines how long after the recording will minimize.                                                                                       |
|                  | restoreDefaultSettings> appIdleMin | Determines the restore for the defaul set to true and the default input setti how long after the application is idle restored to default. |
| System<br>Health | maxCpuPercentage                   | When CPU is over this value, the user                                                                                                    |
|                  | minMemoryGB                        | When memory is lower than this valu notified.                                                                                             |
|                  | minDiskspaceGB                     | When Disk space is below this value t                                                                                                    |
| Scheduling       | Enabled                            | Enables the scheduling module in the                                                                                                    |

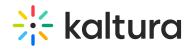

|               | intervalSec        | How often does the application retrievariable is defined in seconds.          |
|---------------|--------------------|-------------------------------------------------------------------------------|
|               | countdownInSec     | How long before a scheduled event w is about to start. This variable is defir |
|               | viewEventsAheadDay | How many days of scheduled events store.                                      |
| uploadService | httpProxy          | Configuration for proxy authentication project manager for help with configu  |
|               | PostUploadAction   | Set if local recordings should be delet moved to the Completed folder.        |
| captureEngine | ecapturePowerPoint | When enabled, allows you to record F slides that are automatically set as ch  |
|               | captureSystemAudio | When enabled, capturing system aud                                            |
| 4             |                    | P                                                                             |

[template("cat-subscribe")]